**TYPO3 CMS 7.2 - What's New** Übersicht der neuen Funktionen, Änderungen und Verbesserungen

Patrick Lobacher und Michael Schams

28/April/2015 Creative Commons BY-NC-SA 3.0

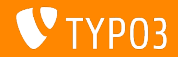

**Kapitel¸bersicht**

[Einführung](#page-2-0) [Backend User Interface](#page-9-0) [TSconfig & TypoScript](#page-21-0) [Änderungen im System](#page-27-0) [Extbase & Fluid](#page-49-0) [Veraltete/Entfernte Funktionen](#page-53-0) [Quellen und Autoren](#page-63-0)

<span id="page-1-0"></span>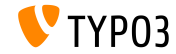

# Einführung **(Die Fakten)**

<span id="page-2-0"></span>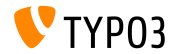

#### **TYPO3 CMS 7.2 - Die Fakten**

- Veröffentlichungsdatum: 28. April 2015
- Releasetyp: "Sprint Release"
- Vision: Embrace, Innovate, Deliver
- Hauptfokus: Frontend

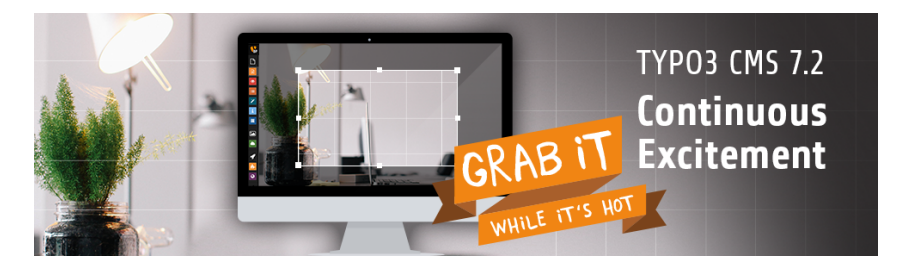

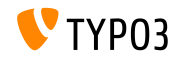

#### **Systemvoraussetzungen**

- $V5.5.0 V5.6.x$
- MySQL:  $v5.5.x v5.6.x$  (no strict mode)
- Festplattenplatz: mindestens 200 MB
- **PHP Einstellungen:** 
	- memory\_limit >= 128M
	- max execution time >= 240s
	- PHP Kompilierungsoption –disable-ipv6 darf nicht aktiviert sein
- Backend benötigt IE > = 9 oder jeden anderen modernen Browser

### \*) weitere Details: [PHP Minimum Requirements for TYPO3 CMS 7](http://typo3.org/news/article/php-minimum-requirements-for-typo3-cms-7/)

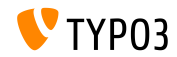

**Release-Zyklus**

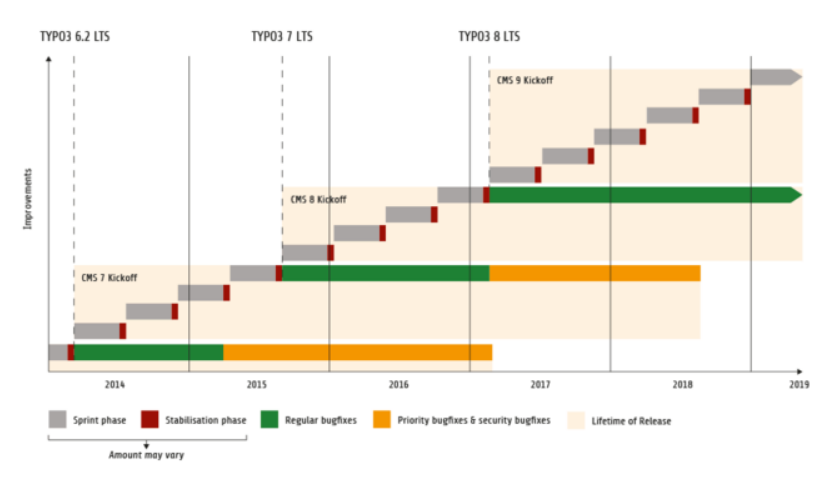

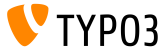

### **TYPO3 CMS Roadmap**

### Voraussichtliche Veröffentlichungen und deren Hauptfokus:

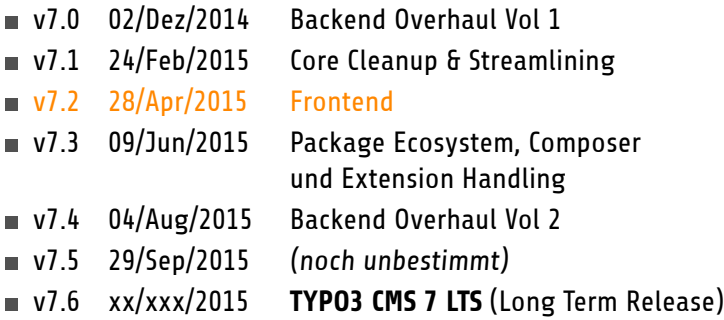

<https://typo3.org/typo3-cms/roadmap/> <http://typo3.org/news/article/embrace-and-innovate-typo3-cms-7/>

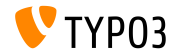

**Installation**

Empfohlene Installationsschritte unter Linux/Mac OS X m. (DocumentRoot ist beispielsweise /var/www/site/htdocs):

```
$ cd /var/www/site
$ wget --content-disposition get.typo3.org/7.2
$ tar xzf typo3_src-7.2.0.tar.gz
$ cd htdocs
$ ln -s ../typo3_src-7.2.0 typo3_src
$ ln -s typo3_src/index.php
$ ln -s typo3_src/typo3
$ touch FIRST_INSTALL
```
Symbolische Links unter Microsoft Windows:

- unter Windows XP/2000 kann junction benutzt werden
- unter Windows Vista und Windows 7 kann mlink benutzt werden

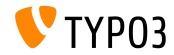

**Upgrade zu TYPO3 CMS 7**

- Upgrades nur von TYPO3 CMS 6.2 LTS möglich
- TYPO3 CMS < 6.2 sollte man erst auf TYPO3 CMS 6.2 LTS aktualisieren
- Upgrade-Anleitung:

[http://wiki.typo3.org/Upgrade#Upgrading\\_to\\_7.2](http://wiki.typo3.org/Upgrade#Upgrading_to_7.2)

Offizielles TYPO3 Guide "TYPO3 Installation and Upgrading":

<http://docs.typo3.org/typo3cms/InstallationGuide>

- Generelles Vorgehen:
	- Prüfen, ob Mindestvoraussetzungen erfüllt sind (PHP, MySQL, etc.)
	- Das **deprecation\_\*.log** der TYPO3 Instanz durchsehen
	- Sämtliche Extensions auf den aktuellsten Stand bringen
	- Neuen TYPO3 Quellcode entpacken und im Install Tool den Upgrade Wizard ausführen
	- Startup Modul von Backend Benutzern überprüfen (optional)

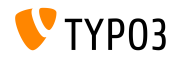

# Kapitel 1: **Backend User Interface**

<span id="page-9-0"></span>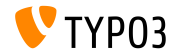

### **Anpassbares Anmeldeformular**

In der Systemextension backend kann sowohl ein Hintergrundbild, ein Logo und die Signalfarbe für die Anmeldeformular eingestellt werden:

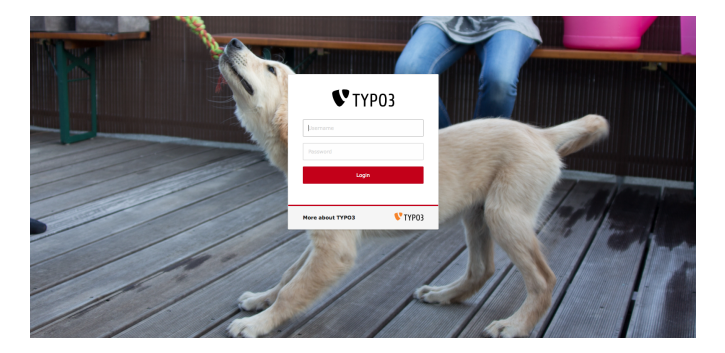

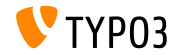

### **Bild-Manipulation (Cropping)**

Für Bilder kann im Backend bei der Verwendung einer Referenz (z.B. in Inhalts-Elementen) ein Ausschnitt ausgew‰hlt werden. Diese Funktion muss allerdings für den Redakteur explizit erlaubt werden ("Exclude Fields"):

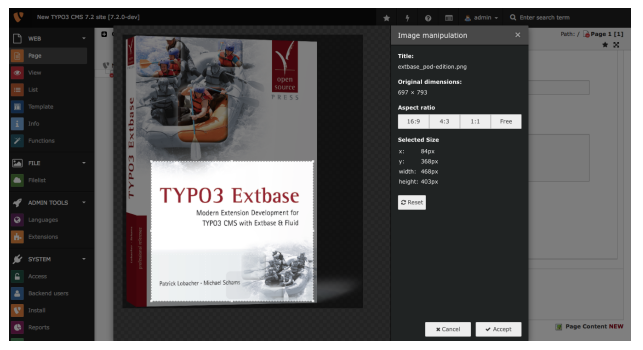

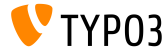

**Benutzergruppen**

Die Backend Benutzergruppen können im Modul "Backend Users" verwaltet werden:

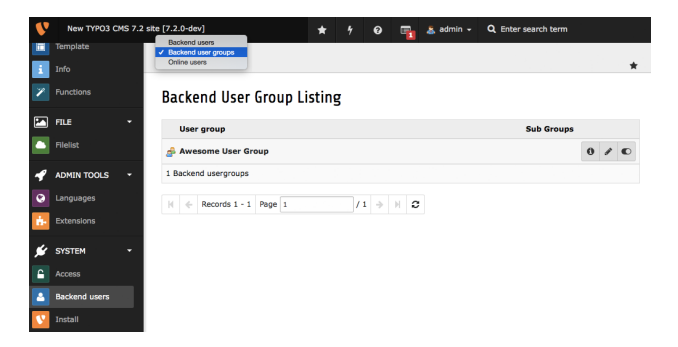

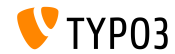

**Automatische Installationen unterbinden**

In den Einstellungen des Extension-Managers kann die automatische Installation von Extensions nach dem Download deaktiviert werden:

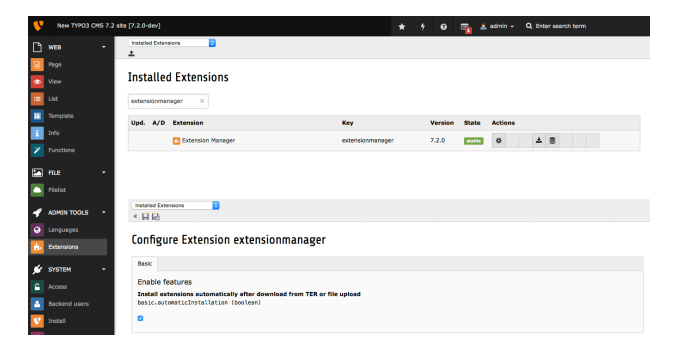

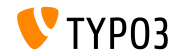

**Verbleibende Anzahl von Zeichen**

Edit Page "Page 1"

### Unterhalb von Textfeldern wird die verbleibende Anzahl der maximal zulässigen Zeichen angezeigt:

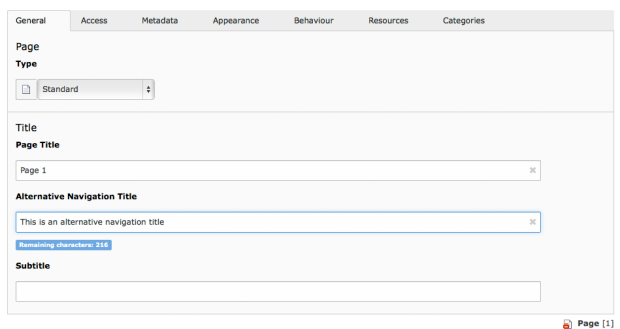

**TYPO3** 

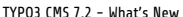

### **Ungespeicherte ƒnderungen**

Redakteure erhalten eine Warnung, wenn in einem Editier-Formular der "Schließen"-Button geklickt wird, ohne vorher gespeichert zu haben:

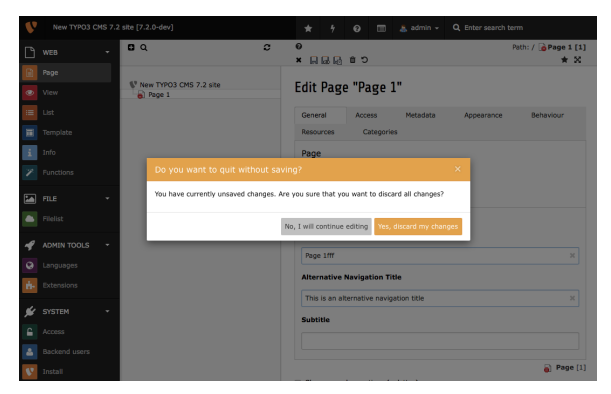

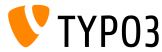

### **Systeminformationen**

Eine Kurz¸bersicht der Systeminformationen kann per Klick neben dem Benutzer-Icon abgerufen werden. Die Informationen in diesem Dialog sind erweitern (siehe Kapitel "Änderungen im System"):

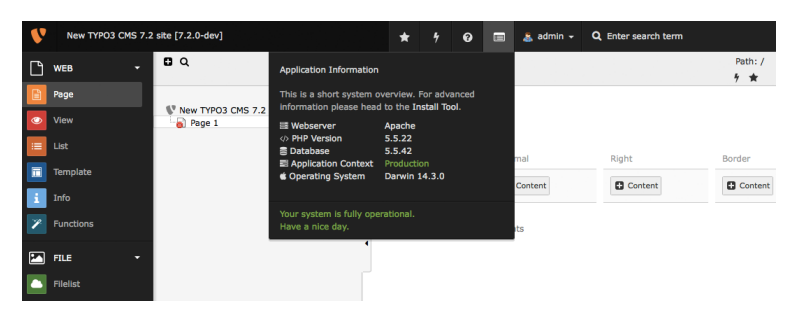

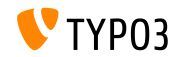

**Passwort‰nderung**

Zur Änderung des Passwortes müssen Backendbenutzer zuerst ihr aktuelles, altes Passwort eingeben:

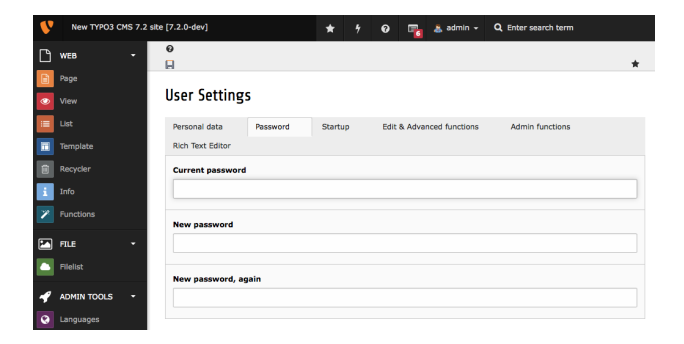

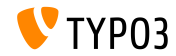

**Icon für "Show Content from Page"** 

Im Seitenbaum zeigt ein neues Icon an, ob eine Seite Inhalte von einer anderen Seite enthält ("Show Content from Page"):

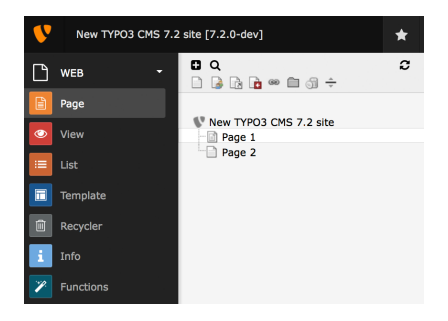

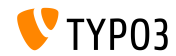

**Extension Update**

Beim Update einer Extension wird gefragt, auf welche Version aktualisieren werden soll:

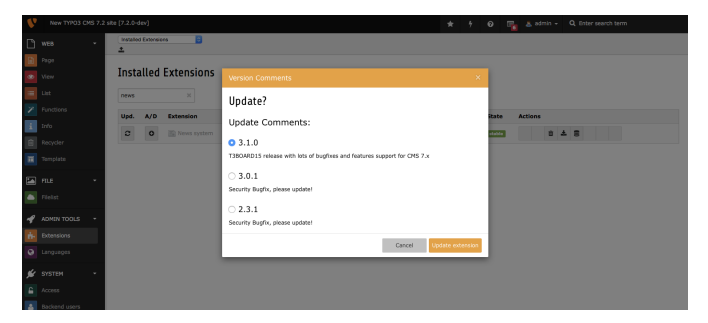

(es wird nicht mehr generell auf die letzte, verfügbare Version aktualisiert)

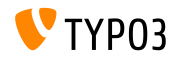

**Recycler Task**

Die Systemextension recycler bringt nun einen Scheduler Task mit, mit dem gelöschte Datensätze aus Content-Tabellen vollständig entfernt werden können (inkl. referenzierte Dateien, sofern vorhanden).

(max. Alter, ab wann Content gelöscht werden kann, ist konfigurierbar)

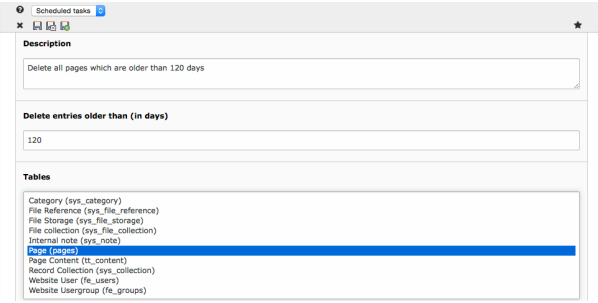

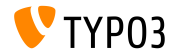

# Kapitel 2: **TSconfig & TypoScript**

<span id="page-21-0"></span>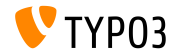

### **Konfigurierbarer Vorschau-Link (1)**

- Es ist nun möglich, die URL zur Vorschau einer Seite zu definieren, die durch den Button "Speichern & Vorschau" aufgerufen wird.
- Damit kann man unterschiedliche Links für Blog- oder News-Datensätze, aber auch für Inhaltselemente generieren lassen.

```
TCEMAIN.preview {
  <table name> {
    previewPageId = 123
    useDefaultLanguageRecord = 0
    fieldToParameterMap {
      uid = tx_myext_pi1[showUid]
    }
    additionalGetParameters {
      tx_myext_pi1[special] = HELLO
    }
  }
}
```
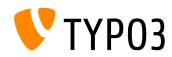

### **Kongurierbarer Vorschau-Link (2)**

■ previewPageId:

UID der Seite, die für den Preview verwendet werden soll (ohne Angabe wird die aktuelle Seite verwendet)

- useDefaultLanguageRecord: definiert, ob übersetzte Datensätze die UID des Default-Datensatzes verwenden (standardm‰ˇig ist jenes aktiviert, default: 1)
- fieldToParameterMap: Mapping (Key = Value) von Feldern des Datensatzes, die als GET-Parameter an den Link angehängt werden
- additionalGetParameters:

wie fieldToParameterMap, aber für beliebige Paramater

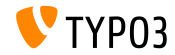

**RTE Konfiguration: Default-Target** 

Das Default-Target in der RTE Konfiguration ist nun im PageTSconfig abh‰ngig vom Typ einstellbar

buttons.link.[ *type* ].properties.target.default = ...

- Als "type" sind folgende Werte zulässig: (weitere können via Extensions eingebracht werden)
	- **page**
	- file
	- ∎ url
	- mail
	- spec

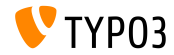

### **Leere HTML-Tags im HTMLparser lˆschen**

### ■ Es ist nun möglich, leere HTML-Tags im HTMLparser zu löschen

```
stdWrap {
   // Hier werden alle leeren HTML-Tags entfernt
   HTMLparser.stripEmptyTags = 1
   // Hier werden nur leere h2 und h3 Tags entfernt
   HTMLparser.stripEmptyTags.tags = h2, h3
}
RTE.default.proc.entryHTMLparser_db {
   stripEmptyTags = 1
   stripEmptyTags.tags = p
   stripEmptyTags.treatNonBreakingSpaceAsEmpty = 1
}
```
■ Da der HtmlParser unbekannte Tags grundsätzlich entfernt, ist es ratsam, diese zunächst zu behalten: HTMLparser.keepNonMatchedTags = 1

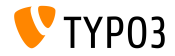

**Diverses**

■ Der Button für "Abkürzung" (engl. *abbreviation*) im RTE kann nun in der PageTSconfig ausgeblendet werden (da nicht mehr HTML5 konform):

# moegliche Wert sind: # acronym, definedAcronym, abbreviation, definedAbbreviation buttons.abbreviation.removeFieldsets = acronym,definedAcronym

Die Eigenschaft inlineLanguageLabel des Objekts PAGE kann nun auch mit LLL:-Referenzen umgehen

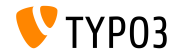

# Kapitel 3: **ƒnderungen im System**

<span id="page-27-0"></span>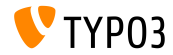

**SVG Support im Core**

- Der Core unterstützt nun SVG-Bilder ("Scalable Vector Graphics")
- Wenn ein SVG-Bild skaliert wird, wird kein prozessiertes Bild abgelegt, dafür aber die neuen Größenangaben in einem Datensatz sys\_file\_processedfile gespeichert (außer, das Bild wird - z.B. durch Cropping - weiterverarbeitet).
- Zudem wurde ein zusätzlicher Fallback eingebaut, falls ImageMagick/GraphicsMagick nicht in der Lage sein sollte, die Dimensionen zu berechnen: in diesem Fall wird das XML ausgelesen.
- SVG wurde außerdem zur Liste der zulässigen Bildtypen hinzugefügt: \$GLOBALS['TYPO3\_CONF\_VARS']['GFX']['imagefile\_ext']

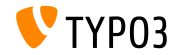

#### **Erweiterung der FAL-Treiber**

Um die Performance der Dateiliste bei (Remote-)Storages innerhalb von FAL zu erhöhen, ist es notwendig, die Sortierung und das Ermitteln der Anzahl direkt im Treiber zu erledigen. Dafür wurden zwei neue Parameter sort und sortRev eingebracht:

```
public function getFilesInFolder($folderIdentifier, $start = 0, $numberOfItems = 0,
 $recursive = FALSE, array $filenameFilterCalls = array(), $sort = ''. $sortRev = FALSE;
```

```
public function getFoldersInFolder($folderIdentifier, $start = 0, $numberOfItems = 0,
  $recursive = FALSE, array $folderNameFilterCallbacks = array(), $sort = '', $sortRev = FALSE);
```
#### ■ Außerdem wurden zwei neue Methoden eingeführt:

```
public function getFilesInFolderCount($folderIdentifier, $recursive = FALSE,
 array $filenameFilterCallbacks = array());
```

```
public function getFoldersInFolderCount($folderIdentifier, $recursive = FALSE,
 array $folderNameFilterCallbacks = array());
```
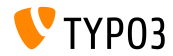

### **Backend Routing API (1)**

- Der Core enth‰lt nun eine Backend Routing API, welche die Entry Points ins Backend verwaltet
- Die Routing API wurde vom Symfony Routing Framework inspiriert und ist weitgehend kompatibel mit dieser (auch wenn für TYPO3 zur Zeit nur ca. 20% genutzt werden)
- Grundsätzlich existieren hierfür drei Klassen:
	- class Route: enthält Angaben zum Pfad und Optionen
	- class Router: API, um die Route zu matchen
	- class UrlGenerator: generiert die URL

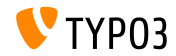

### **Backend Routing API (2)**

- Routen werden dabei in folgender Datei in der entsprechenden Extension definiert: Configuration/Backend/Routes.php (siehe Systemextension backend als Beispiel)
- Weitere Informationen zur Backend Routing API: <http://wiki.typo3.org/Blueprints/BackendRouting>

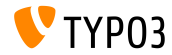

**Neue Systemextension für Media Inhaltselemente** 

- Neue Systemextension "mediace" enthält folgende cObjects:
	- MULTIMEDIA
	- MEDIA
	- SWFOBJECT
	- FLOWPLAYER
	- OTOBJECT
- Die Inhaltselemente media und multimedia wurden ebenfalls in die Systemextension verschoben, ebenso der "Media Wizard Provider"
- Die Extension ist standardmäßig **nicht** installiert!

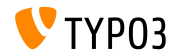

**Fremd-Bibliotheken an neuer Stelle**

- Sämtliche Fremd-Bibliotheken werden nicht mehr in Packages/Libraries, sondern in typo3/contrib/vendor abgelegt
- Grundsätzlich ist dafür die Installation der Bibliotheken mittels composer install notwendig
- Probleme gibt es beim Upgrade einer Installation, wenn dort phpunit verwendet wurde! Dies kann wie folgt behoben werden:

```
# cd htdocs/
# rm -rf typo3/contrib/vendor/ bin/ Packages/Libraries/ composer.lock
# composer install
```
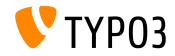

**API für JavaScript Notifikationen** 

#### ■ Neue API, um JavaScript Notifikationen zu erzeugen:

```
// Bisheriger (veralteter) Weg:
top.TYPO3.Flashmessages.display(TYPO3.Severity.notice)
```

```
// Neuer Weg:
top.TYPO3.Notification.notice(title, message)
```
#### Es existieren folgende API-Funktionen: (Parameter duration ist optional und standardmäßig auf 5s eingestellt)

- top.TYPO3.Notification.notice(title, message, duration)
- top.TYPO3.Notification.info(title, message, duration)
- top.TYPO3.Notification.success(title, message, duration)
- top.TYPO3.Notification.warning(title, message, duration)
- top.TYPO3.Notification.error(title, message, duration)

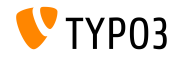

### **Systeminformationen (1)**

#### ■ Das Dropdown mit Systeminformationen kann über folgenden Slot erweitert werden:

```
$signalSlotDispatcher = \TYPO3\CMS\Core\Utility\GeneralUtility::makeInstance(
 \TYPO3\CMS\Extbase\SignalSlot\Dispatcher::class);
$signalSlotDispatcher->connect(
```

```
\TYPO3\CMS\Backend\Backend\ToolbarItems\SystemInformationToolbarItem::class,
```

```
'getSystemInformation',
```

```
\Vendor\Extension\SystemInformation\Item::class,
```

```
'getItem'
```
);

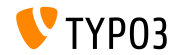

### **Systeminformationen (2)**

■ Zur Ansprache benötigt man die Klasse Item und dazugehörig die Methode getItem() innerhalb einer Extension EXT:extension\Classes\SystemInformation\Item.php:

```
class Item {
  public function getItem() {
    return array(array(
      'title' => 'The title shown on hover',
      'value' => 'Description shown in the list',
      'status' => SystemInformationHookInterface::STATUS_OK,
      ' count' => 4.
      'icon' => \TYPO3\CMS\Backend\Utility\IconUtility::getSpriteIcon(
    'extensions-example-information-icon')
   ));
 }
}
```
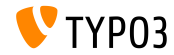

### **Systeminformationen (3)**

Das Icon extensions-example-information-icon wird in der Datei ext\_localconf.php registriert:

```
\TYPO3\CMS\Backend\Sprite\SpriteManager::addSingleIcons(
  array(
    'information-icon' => \TYPO3\CMS\Core\Utility\ExtensionManagementUtility::extRelPath(
      $_EXTKEY) . 'Resources/Public/Images/Icons/information-icon.png'
   ),
   $_EXTKEY
);
```
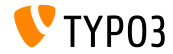

### **Systeminformationen (4)**

- Nachrichten werden am unteren Ende des Dropdowns angezeigt
- Uber den folgenden Slot können eigene Nachrichten eingebracht werden:

```
$signalSlotDispatcher = \TYPO3\CMS\Core\Utility\GeneralUtility::makeInstance(
  \TYPO3\CMS\Extbase\SignalSlot\Dispatcher::class);
$signalSlotDispatcher->connect(
  \TYPO3\CMS\Backend\Backend\ToolbarItems\SystemInformationToolbarItem::class,
  'loadMessages',
  \Vendor\Extension\SystemInformation\Message::class,
  'getMessage'
);
```
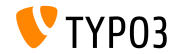

### **Systeminformationen (5)**

■ Zur Ansprache benötigt man die Klasse Message und dazugehörig die Methode getMessage() innerhalb einer Extension EXT:extension\Classes\SystemInformation\Message.php:

```
class Message {
 public function getMessage() {
   return array(array(
      'status' => SystemInformationHookInterface::STATUS_OK,
      'text' => 'Something went wrong. Take a look at the reports module.'
   ));
 }
}
```
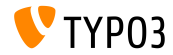

**Einstellungen für Bild-Manipulation (1)** 

### ■ Folgende Einstellungen können über TypoScript getätigt werden:

# Cropping fuer alle Bilder deaktivieren tt\_content.image.20.1.file.crop =

# Ueberschreiben/Setzen der Cropping Eigenschaften # offsetX,offsetY,width,height tt\_content.image.20.1.file.crop = 50,50,100,100

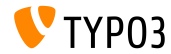

**Einstellungen für Bild-Manipulation (2)** 

### Das Cropping kann auch in Fluid verwendet werden:

```
# Cropping fuer alle Bilder deaktivieren
<f:image image="{imageObject}" crop="" ></f:image>
```
# Ueberschreiben/Setzen der Cropping Eigenschaften # offsetX,offsetY,width,height <f:image image="{imageObject}" crop="50,50,100,100" ></f:image>

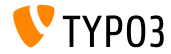

**Einstellungen für Bild-Manipulation (3)** 

 $\blacksquare$  Im TCA wird das Image-Cropping wie folgt zur Verfügung gestellt:

- Golumn Type: image manipulation
- Config file field: string (default: uid local)
- Config enableZoom: boolean (default: FALSE)

- Config allowedExtensions: string (default: \$GLOBALS['TYPO3\_CONF\_VARS']['GFX']['imagefile\_ext'])
- Config ratios: array, default:

```
array(
  '1.777777777777777777777777777777799''1.3333333333333333' = Y'4:3','1' => '1:1',
  'NaN' => 'Free'
)
```
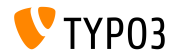

### **Zusätzliche Parameter für HTMLparser userFunc**

■ Die userFunc im HTMLparser kann nun zusätzliche Parameter aufnehmen:

```
myobj = TEXT
myobj.value = <a href="/" class="myclass">MyText</a>
myobj.HTMLparser.tags.a.fixAttrib.class {
  userFunc = Tx\MyExt\Myclass->htmlUserFunc
  userFunc.myparam = test
}
```
### ■ Diese können in einer Extension wie folgt abgerufen werden:

```
function htmlUserFunc(array $params, HtmlParser $htmlParser) {
 // $params['attributeValue'] enthaelt den Wert der
 // verarbeiteten Eigenschaft - hier also "myclass"
 // $params['myparam'] enthaelt den Wert "test"
  ...
}
```
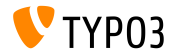

### **Locking API (1)**

- Es wurde eine neue Locking-API eingeführt, welche verschiedene Locking-Methoden (SimpleFile, Semaphore, ...) zur Verfügung stellt
- Eine Locking-Methode muss dabei das LockingStrategyInterface implementieren

```
$lockFactory = GeneralUtility::makeInstance(LockFactory::class);
$locker = $lockFactory->createLocker('someId');
$locker->acquire() || die('Could not acquire lock.');
...
$locker->release();
```
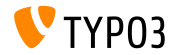

### **Locking API (2)**

#### ■ Man kann außerdem "non-blocking" Locks realisieren:

```
$lockFactory = GeneralUtility::makeInstance(LockFactory::class);
$locker = $lockFactory->createLocker(
  'someId',
  LockingStrategyInterface::LOCK_CAPABILITY_SHARED |
    LockingStrategyInterface::LOCK_CAPABILITY_NOBLOCK
);
try {
  $result = $locker->acquire(LockingStrategyInterface::LOCK_CAPABILITY_SHARED |
        LockingStrategyInterface::LOCK_CAPABILITY_NOBLOCK);
  catch (\RuntimeException $e) {
  if ($e->getCode() === 1428700748) {
    // einige Prozesse haben noch ein Lock
    // daher sollte etwas in der Zwischenzeit gemacht werden
    ...
  }
}
if ($result) {
  $locker->release();
}
```
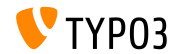

**Signal nach Installation von Extensions**

### In der Methode

\TYPO3\CMS\Extensionmanager\Utility\InstallUtility::install() wurde ein Signal eingebaut, welches emmitiert wird, sobald eine Extension fertig installiert ist und alle Imports/Updates durchgelaufen sind

```
// Aufruf
$this->emitAfterExtensionInstallSignal($extensionKey);
// Methode
protected function emitAfterExtensionInstallSignal($extensionKey) {
  $this->signalSlotDispatcher->dispatch(
    __CLASS__,
    'afterExtensionInstall',
    array($extensionKey, $this)
 );
}
```
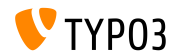

### **Registry für Text-Extraktoren**

- Der Core enthält nun eine Registry um Text-Extraktoren anzumelden
- Dabei prüft canExtractText() ob eine Extrahierung möglich ist und extractText() führt diese durch
- Die Registrierung erfolgt in ext\_localconf.php:

```
$textExtractorRegistry = \TYPO3\CMS\Core\Resource\TextExtraction\TextExtractorRegistry::
      getInstance();
$textExtractorRegistry->registerTextExtractor(
  \TYPO3\CMS\Core\Resource\TextExtraction\PlainTextExtractor::class
);
```
### ■ Die Verwendung erfolgt folgendermaßen:

```
$textExtractorRegistry = \TYPO3\CMS\Core\Resource\TextExtraction\TextExtractorRegistry::
      getInstance();
$extractor = $textExtractorRegistry->getTextExtractor($file);
if($extractor !== NULL) {
 $content = $extractor->extractText($file);
}
```
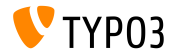

#### **Diverses**

- Alle Web-Bibliotheken (wie z.B. Twitter Bootstrap, jQuery, Font Awesome usw.) verwenden nun "Bower" (<http://bower.io>) zur Installation, und sind nicht mehr im TYPO3 Core Git enthalten bower install führt eine Installation durch bower update führt ein Update durch (die zugehörige Datei bower. json befindet sich im Verzeichnis Build)
- Ein laufender Scheduler Task kann nun in der Kommandozeile mit der Option -s wieder gestoppt werden
- Der "Processing" Ordner eines Storages kann nun auch außerhalb von diesem liegen (z.B. bei read-only Storages)
- Man kann nun auf die ID der ursprünglich angefragten Seite über das TSFE zugreifen: \$TSFE->getRequestedId()

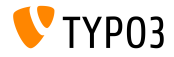

# Kapitel 4: **Extbase & Fluid**

<span id="page-49-0"></span>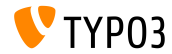

### **[Extbase & Fluid](#page-49-0)**

**Callouts anstelle von FlashMessages**

- An einigen Stellen im Backend werden nun Callouts anstelle von FlashMessages verwendet
- Dafür wurde ein neuer Fluid ViewHelper be. infobox eingeführt:

```
<f:be.infobox title="Message title">
   Inhalt der Nachricht
</f:be.infobox>
<f:be.infobox
  title="Message title"
  message="your box content"
  state="-2"
   iconName="check"
```

```
disableIcon="TRUE" />
```
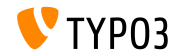

### **[Extbase & Fluid](#page-49-0)**

**format.case ViewHelper**

- Es gibt nun einen format.case ViewHelper, der die Schreibweise von Strings verändert:
	- upper: Führt zu "UPPERCASE" (Großbuchstaben)
	- lower: Führt zu "lowercase" (Kleinbuchstaben)
	- capital: Führt zu einem großen Anfangsbuchstaben
	- uncapital: Führt zu einem kleinen Anfangsbuchstaben

// Fuehrt zu "SOME TEXT WITH MIXED CASE" <f:format.case>Some TeXt WiTh miXed cAse</f:format.case>

// Fuehrt zu "SomeString" <f:format.case mode="capital">someString</f:format.case>

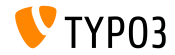

### **[Extbase & Fluid](#page-49-0)**

**Diverses**

■ Parameter cHash wird nicht mehr an URLs angehängt, die auf eine Action leiten, welche nicht gecached wird oder wenn der Request nicht gecached wird.

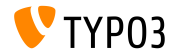

# Kapitel 5:

# **Veraltete und entfernte Funktionen**

<span id="page-53-0"></span>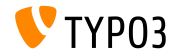

### **Refactoring der FormEngine (1)**

- Die FormEngine Klassen wurden einem Refactoring unterzogen, welches Auswirkungen auf Eigenschaften und Methoden der Klassen hat
- Viele interne Eigenschaften, wie FormEngine->\$defaultInputWidth oder FormEngine->\$RTEenabled werden ab sofort ignoriert
- Die Eigenschaften FormEngine->\$allowOverrideMatrix und SuggestElement->class sind ab TYPO3 CMS 7.2 *protected*
- Wenn im TCA type=none gewählt wird, wird nun nicht mehr ein FormEngine Objekt, sondern ein NoneElement Objekt zurückgegeben

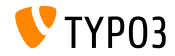

### **Refactoring der FormEngine (2)**

### Under anderem sind die folgenden Methoden als **deprecated** markiert:

- FormEngine->renderWizards()
- FormEngine->dbFileIcons()
- FormEngine->getClipboardElements()
- FormEngine->getSingleField\_typeNone\_render()
- FormEngine->formMaxWidth()
- FormEngine->addItems()
- SuggestElement->init()
- ...

**Tipp:** Wenn man auf diese Methoden aufgebaut hat, sollte man das DeprecationLog analysieren, um herauszufinden, wohin diese Methoden portiert wurden

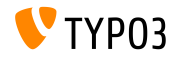

### **Refactoring der FormEngine (3)**

#### Die folgenden Methoden wurden **umbenannt**:

- ALT: \TYPO3\CMS\Backend\Form\Element\SuggestElement
- NEU: \TYPO3\CMS\Backend\Form\Wizard\SuggestWizard
- ALT: \TYPO3\CMS\Backend\Form\Element\SuggestDefaultReceiver
- NEU: \TYPO3\CMS\Backend\Form\Wizard\SuggestWizardDefaultReceiver
- ALT: \TYPO3\CMS\Backend\Form\Element\VaueSlider
- NEU: \TYPO3\CMS\Backend\Form\Wizard\ValueSliderWizard

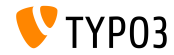

### **Entry Points im Backend**

### Die folgenden Entry Points im Backend wurden ver‰ndert:

- typo3/logout.php (logout)
- typo3/alt file navframe.php (file navframe)
- typo3/dummy.php (dummy)
- typo3/browser.php (browser)
- typo3/db\_new.php (db\_new)<br>■ typo3/show item.php (show item)
- $\blacksquare$  typo3/show item.php

■ Die URLs können wie folgt ermittelt werden:

\TYPO3\CMS\Backend\Utility\BackendUtility::getModuleUrl(...) Zum Beispiel:

\TYPO3\CMS\Backend\Utility\BackendUtility::getModuleUrl('logout')

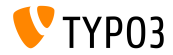

**Diverses (1)**

- URLs zu Backend-Modulen, welche durch mod.php dispatched wurden, werden nun nicht mehr im Array \$GLOBALS['MCONF']['\_'] gespeichert, sondern durch BackendUtility::getModuleUrl() erzeugt
- Die Möglichkeit, den lokalen Pfad einer FAL-Datei via TypoScript zu ermitteln, wurde **entfernt**

(a.value.data = file:current:localPath)

- Die folgenden tt\_content TCA-Felder wurden in die Extension EXT:compatibility6 verschoben:
	- altText
	- imagecaption
	- imagecaption\_position
- image\_link
- **longdescURL**
- titleText

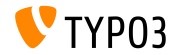

**Diverses (2)**

- Die Backend-Benutzeranmeldung wurde einem Refactoring unterzogen und das Signal LoginController::SIGNAL\_RenderLoginForm **entfernt**
- Außerdem wurden die folgenden Methoden des LoginControllers **entfernt**:
	- LoginController::makeLoginBoxImage
	- LoginController::wrapLoginForm
	- LoginController::makeLoginNews
	- LoginController::makeLoginForm
	- LoginController::makeLogoutForm
- Die Fremd-Bibliothek websvg wurden aus dem TYPO3 CMS Core entfernt. Dazu gehören auch TypoScript Optionen (page.javascriptLibs.SVG.\*), und Methoden des PageRenderers, wie z.B. \$pageRenderer->loadSvg()

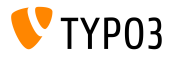

**Diverses (3)**

■ Folgende Schlüssel unter mod.web\_info.menu.function wurden umbenannt (dies hat vor allem Auswirkungen auf PageTSconfig):

tx\_cms\_webinfo\_page -> TYPO3\CMS\Frontend\Controller\PageInformationController tx\_cms\_webinfo\_lang -> TYPO3\CMS\Frontend\Controller\TranslationStatusController tx\_belog\_webinfo -> TYPO3\CMS\Belog\Module\BackendLogModuleBootstrap tx\_infopagetsconfig\_webinfo -> TYPO3\CMS\InfoPagetsconfig\Controller\ InfoPageTyposcriptConfigController tx\_linkvalidator\_ModFuncReport -> TYPO3\CMS\Linkvalidator\Report\LinkValidatorReport

Der Parameter \$returnHTML der Methode \TYPO3\CMS\Core\Utility\DebugUtility::debugRows() wird nicht mehr verwendet und ist daher als **deprecated** markiert

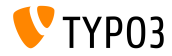

**Diverses (4)**

- Die Funktion config.prefixLocalAnchors ist **deprecated**, ebenso wie die dazugehörigen Methoden im TypoScriptFrontendContoller: prefixLocalAnchorsWithScript() und doLocalAnchorFix()
- Die Methode \$TSFE->checkFileInclude() im globalen FrontendController ist **deprecated**. Man sollte stattdessen den Autoloader oder \$TSFE->tmpl->getFileName() verwenden.
- Die beiden cObjects COBJ\_ARRAY (alias für COA) und CASEFUNC (alias für CASE) wurden in die Extension EXT:compatibility6 verschoben (und als **deprecated** markiert) und stehen somit standardm‰ˇig nicht mehr zur Verfügung).
- Die DataHandler Eigenschaft stripslashes\_values wurde als **deprecated** markiert.

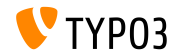

**Diverses (5)**

- Der "ThumbnailView", sowie thumbs.php und BackendUtility::getThumbNail() sind ab sofort **deprecated** und werden mit TYPO3 CMS Version 8 **entfernt** (siehe BackendUtility::thumbCode() zur Inspiration).
- Im LinkValidator Scheduler Task ändert sich der Namespace mod.tx\_linkvalidator zu mod.linkvalidator.

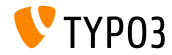

# Kapitel 6: **Quellen und Autoren**

<span id="page-63-0"></span>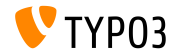

### **[Quellen und Autoren](#page-63-0)**

**Quellennachweis**

### **TYPO3 News:**

■ <http://typo3.org/news>

### **Release Infos:**

- http://wiki.typo3.org/TYP03\_CMS\_7.2.0
- [INSTALL.md](https://github.com/TYPO3/TYPO3.CMS/blob/master/INSTALL.md) and [ChangeLog](https://github.com/TYPO3/TYPO3.CMS/blob/master/ChangeLog)
- typo3/sysext/core/Documentation/Changelog/7.2/\*

### **TYPO3 Bug-/Issuetracker:**

■ <https://forge.typo3.org/projects/typo3cms-core>

### **TYPO3 Git Repositories:**

- https://git.typo3.org/Packages/TYP03.CMS.git
- https://git.typo3.org/Packages/TYP03.Fluid.git

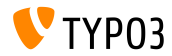

### **[Quellen und Autoren](#page-63-0)**

#### **TYPO3 CMS What's New Slides:**

Patrick Lobacher (Recherche, Informationsdokumentation und deutsche Version) Michael Schams (Project Leader und englische Version)

#### **‹bersetzungen von:**

Andrey Aksenov, Paul Blondiaux, Sergio Catala, Michel Mix, Sinisa Mitrovic, Angeliki Plati, Nena Jelena Radovic und Roberto Torresani

<http://typo3.org/download/release-notes/whats-new>

Lizensiert unter Creative Commons BY-NC-SA 3.0

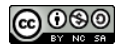

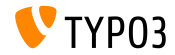